## **Login no portal**

1. Para realizar login no portal é necessário acessar a página de login

[\(https://www.trt16.jus.br/user/login\)](https://www.trt16.jus.br/user/login) e utilizar as credenciais de acesso ao domínio (usuário e senha)

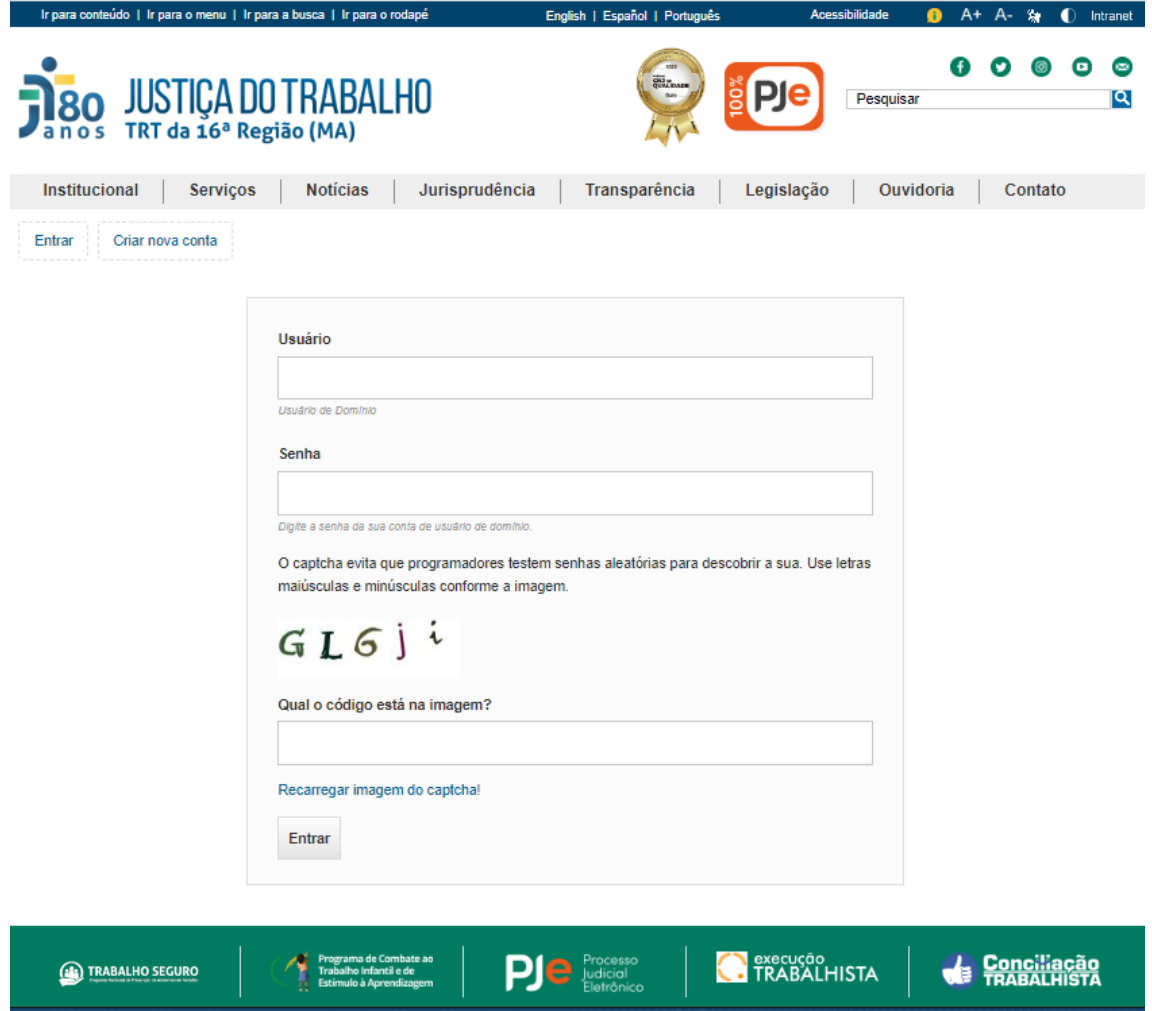

2. **ATENÇÃO** - O código captcha diferencia maiúsculas de minúsculas e caso a imagem não esteja legível é possível gerar uma nova imagem clicando no link "Recarregar imagem do captcha!"

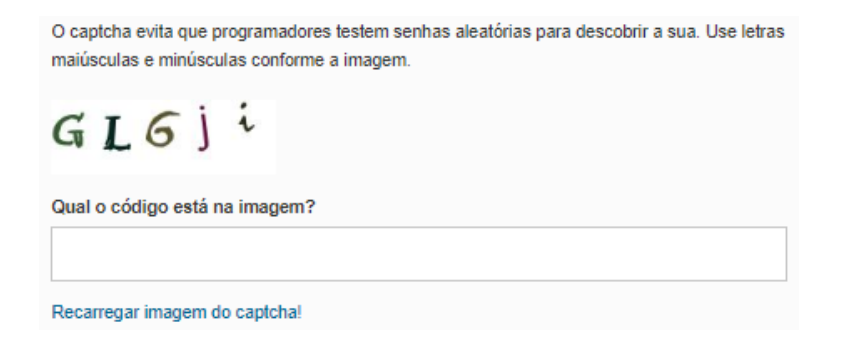

3. Após o login ocorrerá um redirecionamento para a página do usuário (/user/<ID>) onde ID é o código de identificação do usuário

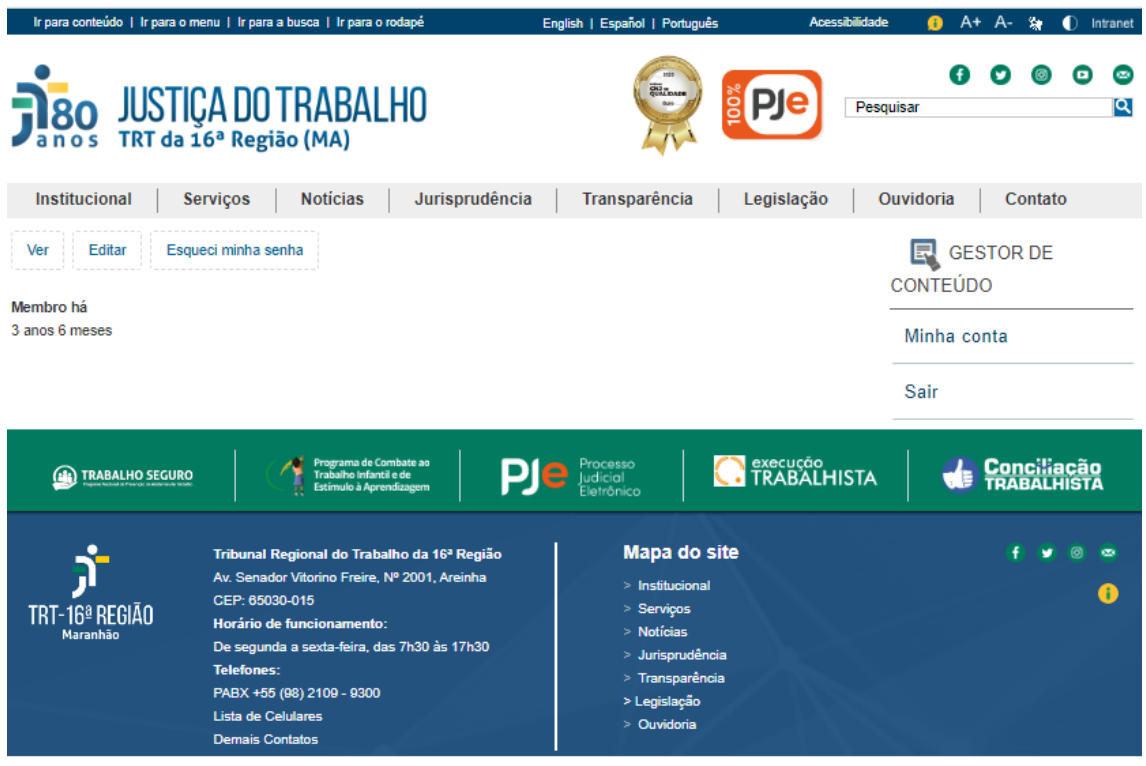

4. Note que na lateral direita também está presente o menu "GESTOR DE CONTEÚDO", que pode apresentar o item de menu "Adicionar Conteúdo" para usuários que realizam cadastros de novos conteúdos no portal.

• **ATENÇÃO**: é necessário solicitar a permissão (via e-mail, spark, ...) após o primeiro login

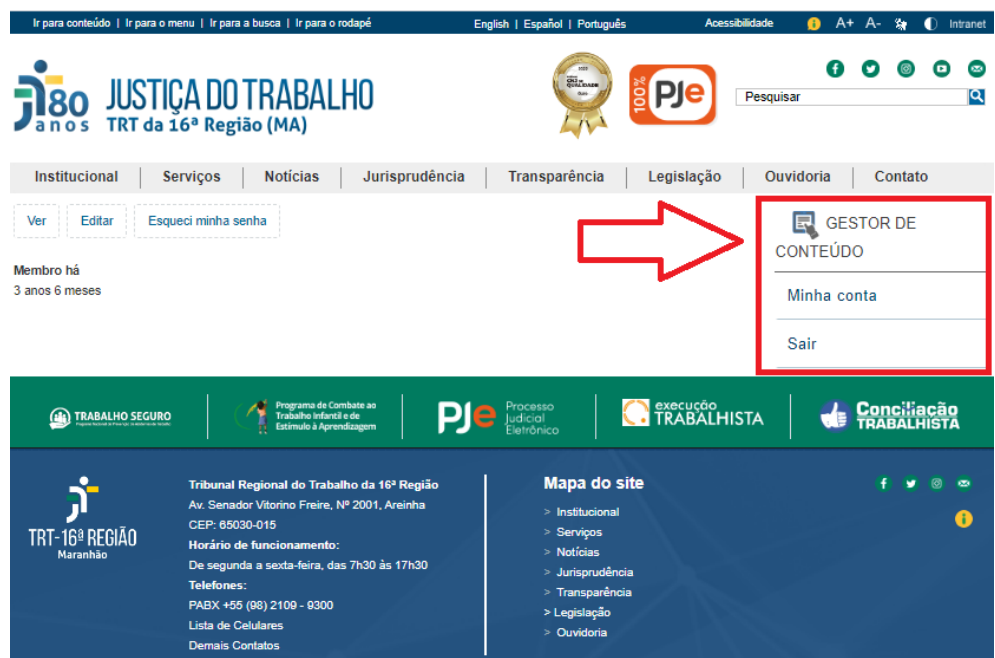